## **More Auto-Completion**

## Overview

Sometime, in case of large instance, you may have too many selectable item in some Dropdown List (Screen, Screen Scheme, ..), and then you experience some difficulties to find/select the expected item.

• Create Screen Scheme,

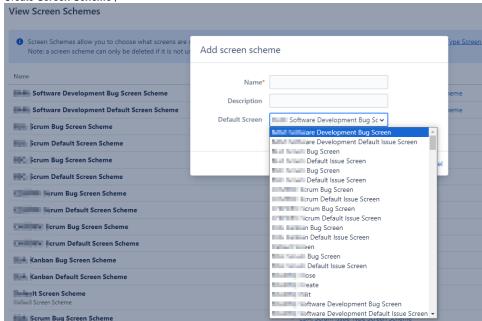

• Associate **Screen** in **Screen Scheme** Edit

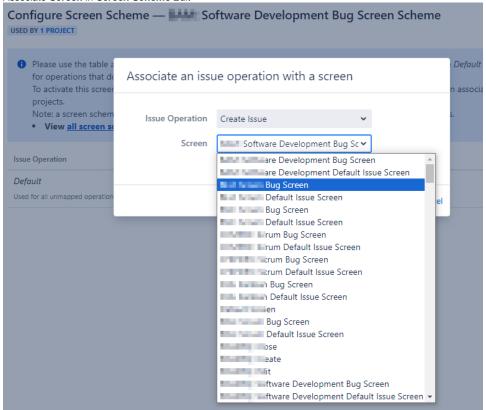

Associate Screen Scheme in Issue Type Screen Scheme **Issue Type Screen Schemes** An Issue Type Screen Add issue type screen scheme Then, an Issue Type S operation for the pro Note: it is not possible Name\* Name Description : Software Develop Screen Scheme Software Development Bug Sc ➤ **Screen Scheme** tware Development Bug Screen Scheme Scrum Issue Type S tware Development Default Screen Scheme m Bug Screen Schem Scrum Issue Type S m Default Screen Scheme m Bug Screen Scheme crum Issue Ty m Default Screen Scheme Scrum Bug Screen Scheme Scrum Issue Type Screen Scheme Scrum Default Screen Scheme Scrum Bug Screen Scheme Scrum Default Screen Scheme **Default Issue Type Screen Scheme** an Bug Screen Scheme The default issue type screen scheme an Default Screen Scheme treen Scheme **Screen Scheme** m Bug Screen Scheme Main Issue m Default Screen Scheme JEST: Main Scrum Issue Type Screen Scheme Bug Screen Scheme Default Screen Scheme Software Development Issue Type ware Development Bug Screen Scheme Screen Scheme ware Development Default Screen Scheme

## Enhancement

In order to simplify this selection, this feature will enable the *Auto-Completion* on different Dropdown List by converting them in AJS Single Select.

Up to date, the covered elements are:

- The **Screens** selection in
  - Create/Edit popup of *Screen Scheme* ,
- The Screen Scheme selection in :
  - o Create/Edit popup of Issue Type Screen Scheme .

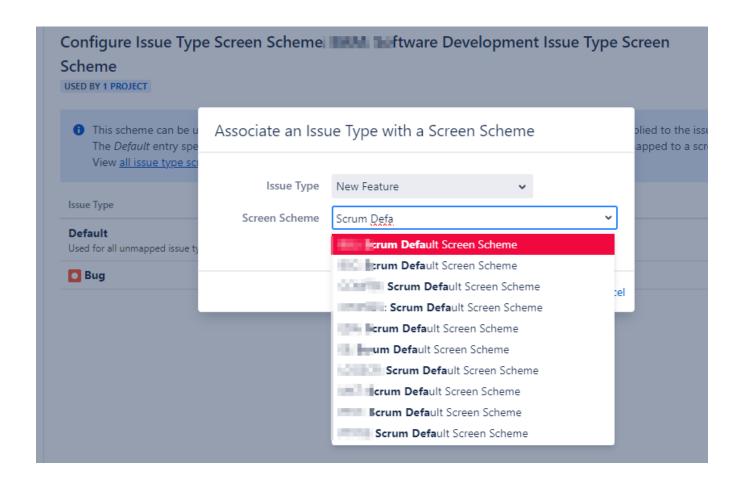